## <span id="page-0-0"></span>**Total remaining estimate in an epic (all linked issues)**

## Use case

This use case calculates the **total of all remaining estimates** (in days) of issues and sub-tasks linked to the current epic.

If you want to **exclude sub-tasks** have a look at the following use case: [Total remaining estimate in](https://apps.decadis.net/pages/viewpage.action?pageId=34898345)  [an epic \(no sub-tasks\)](https://apps.decadis.net/pages/viewpage.action?pageId=34898345).

#### **Configuration** ত্রে

1

Create a new **Calculated Number Field (by JWT)** custom field and name it properly.

Providing a description will help you to identify what the custom field does but this step is **optional**

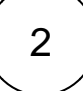

#### **Parser expression**

Add the following expression:

#### **Math expression for Calculated Number field:**

```
sum(fieldValue({issue.remainingEstimate}, issuesUnderEpic() UNION subtasks
(issuesUnderEpic()))) / 480 
# The result, which returns the number of minutes is divided by 480 to return a number of 
working days.
```
## more info...

To achieve this, the following functions are used:

- $\bullet$  [sum\(\)](https://apps.decadis.net/pages/viewpage.action?pageId=29525241)
- [fieldValue\(\)](https://apps.decadis.net/pages/viewpage.action?pageId=29525925)
- **•** [issuesUnderEpic\(\)](https://apps.decadis.net/pages/viewpage.action?pageId=29525907)
- [UNION](https://apps.decadis.net/display/JWTSDC/UNION) • [subtasks\(\)](https://apps.decadis.net/pages/viewpage.action?pageId=29525895)
- 

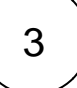

#### **Display format**

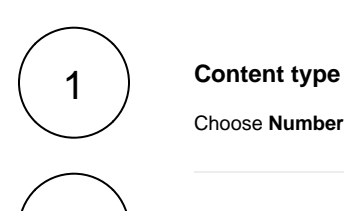

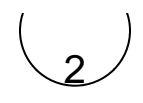

## **Number format pattern**

Choose

###.##d

# 4

#### **Check the results**

Once configured and added to an issue screen (e.g. an epic), the result will look like this:

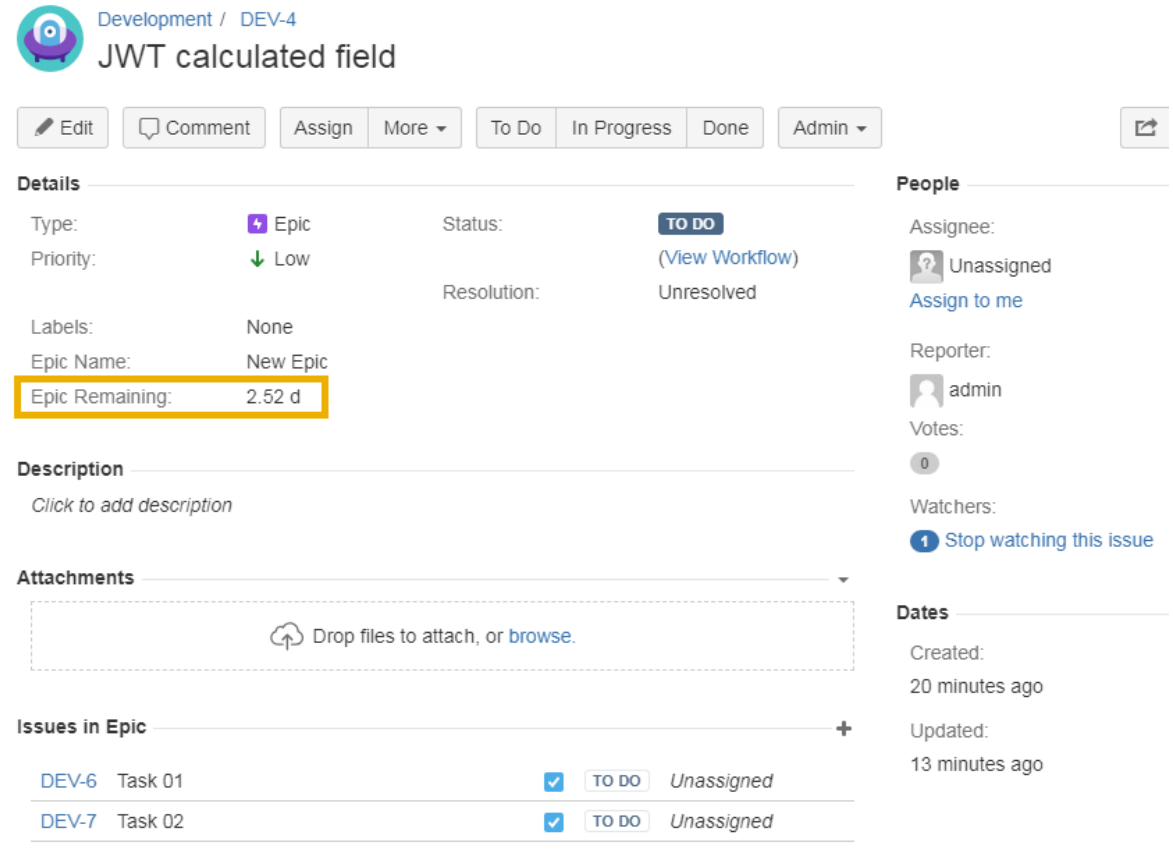

## Related use cases

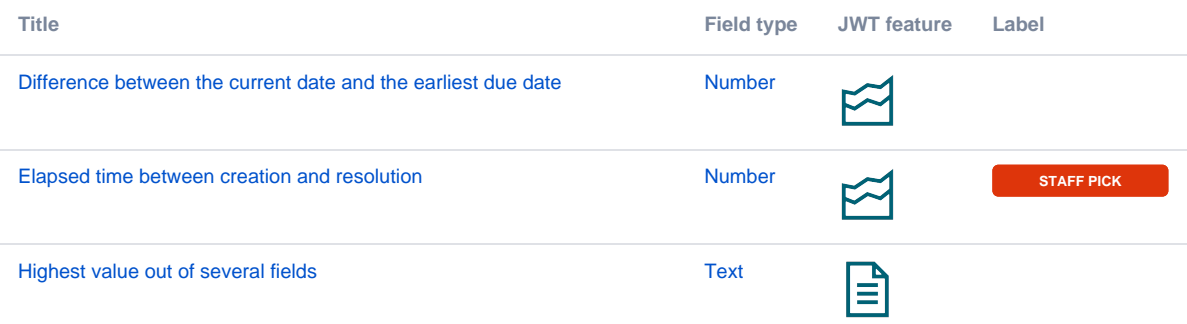

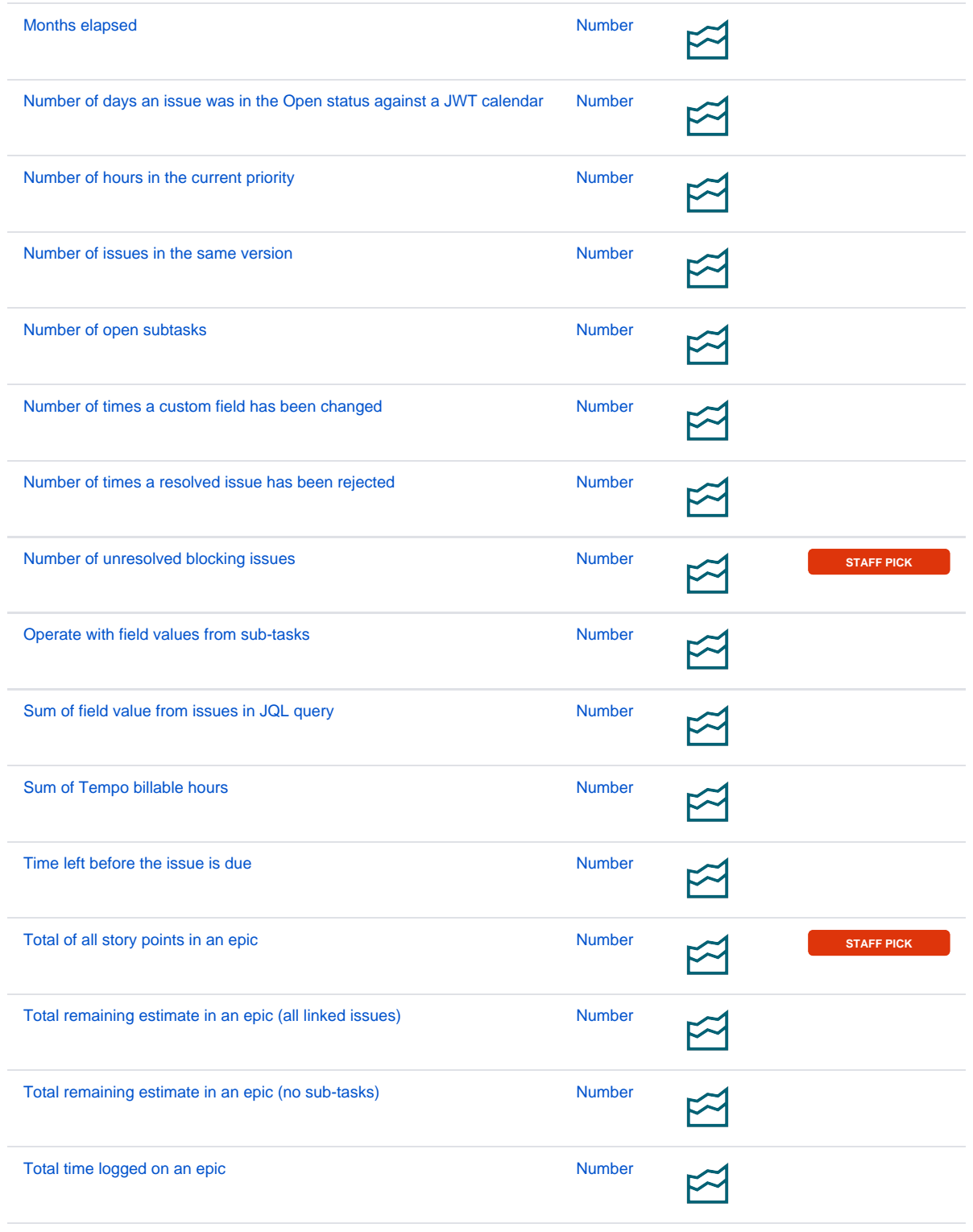

If you still have questions, feel free to refer to our [support](https://apps.decadis.net/display/DECADIS/Support) team.